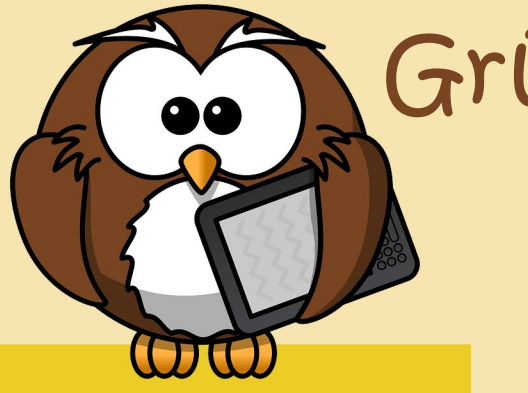

Grübel-Krümel

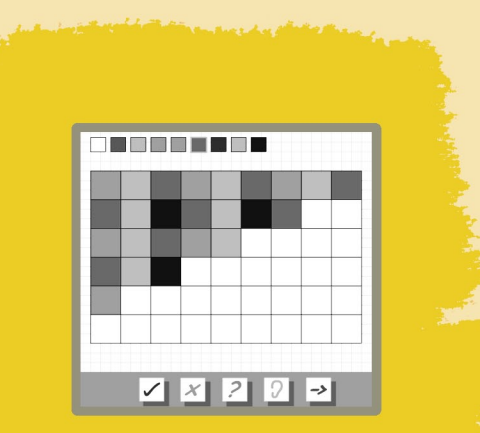

**Name:** Muster fortsetzen

**Dauer:** beliebig

**Betriebssystem:** Internetrowser

**Bildungsstufe**: ab der 3. Schulstufe

**Besonderer Hinweis:** 

- erfordert Flash - funktioniert am Tablet nicht

## **Internetadrese:**

http://www.mathe-im-netz.de/filead min/flash/getAufgabe.php?anr=13&ty p=b3&seite=0&variante=3

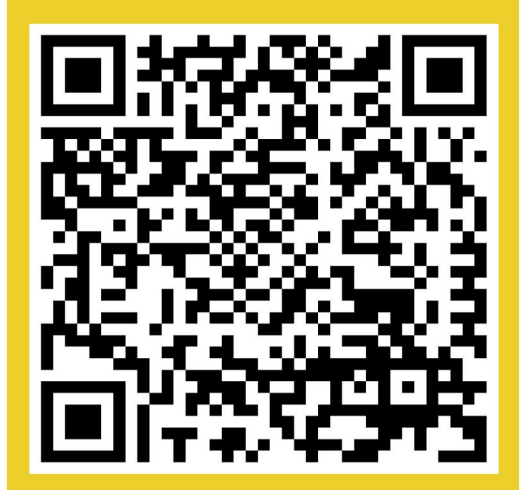

## Muster entwerfen & fortsetzen

1. Scanne den OR-Code ein und rufe die Internetadresse auf.

2. Wähle die Größe der Quadratflächen.

3. Färbe die Quadrate ein.

4. Setze die Muster richtig fort.

**VielSpaßbeimGrübeln!**

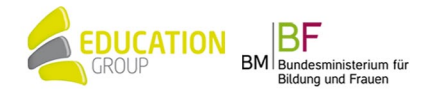